# Notice d'utilisation de la Poignée Hexact®

## version :

## Contrôle d'accès Autonome

### **Présentation de la Poignée Hexact**

La poignée Hexact est spécialement conçue pour équiper les portes secondaires se trouvant à l'intérieur des bâtiments : accès caves, parking, escaliers, local vélo, … etc.

Elle pilote une serrure à larder électro-mécanique :

- Le pêne de la serrure se rétracte lorsqu'une clé autorisée est détectée.
- Lors de la fermeture de la porte, le pêne reprend sa place de condamnation de porte.

Cette serrure à larder comprend une empreinte au format canon européen afin d'utiliser tous les modèles standards du marché : canon européen à clés, modèle avec molette pour sortie libre, …etc.

Elle propose une solution complètement sécurisée de contrôle d'accès : apprentissage et annulation des clés se font avec un Terminal de Programmation sur place.

L'accès, côté sécurisé, est contrôlé avec une clé électronique autorisée de la gamme Hexact ou une clé mécanique

La sortie, côté non sécurisé, se fait quant à elle, par un simple appui sur le bouton poussoir de sortie.

La porte peut aussi être temporairement déverrouillée pendant une période d'accès libre.

Cette poignée est paramétrable grâce au Terminal de Programmation Portatif (T.P.P) de la gamme Hexact. Grâce à cet élément, vous pouvez :

- Modifier le mot de passe, modifier l'adresse.
- Gérer les clés, régler les accès libre... etc.
- La poignée est mise à l'heure en usine. Il n'est donc pas nécessaire de modifier l'heure.

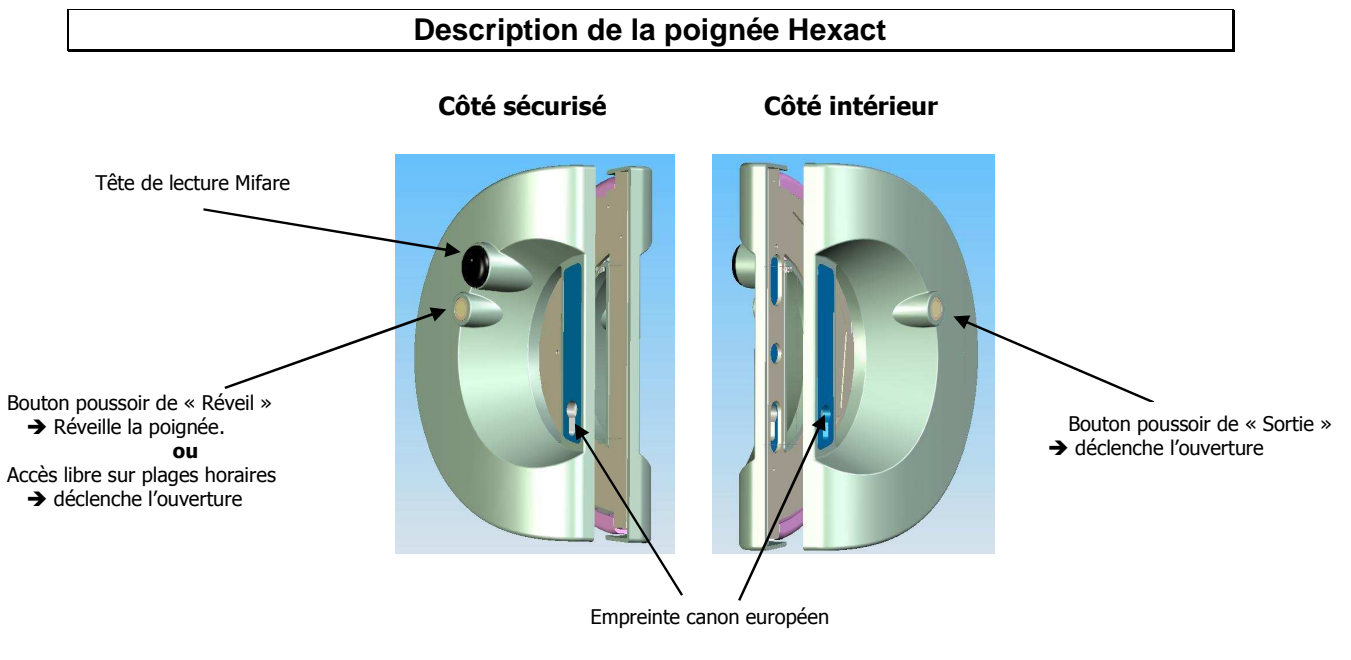

**Note : Cette notice concerne les « poignées Autonome » porte droite ou gauche.**

## **→ Comment ouvrir la porte ? ←**

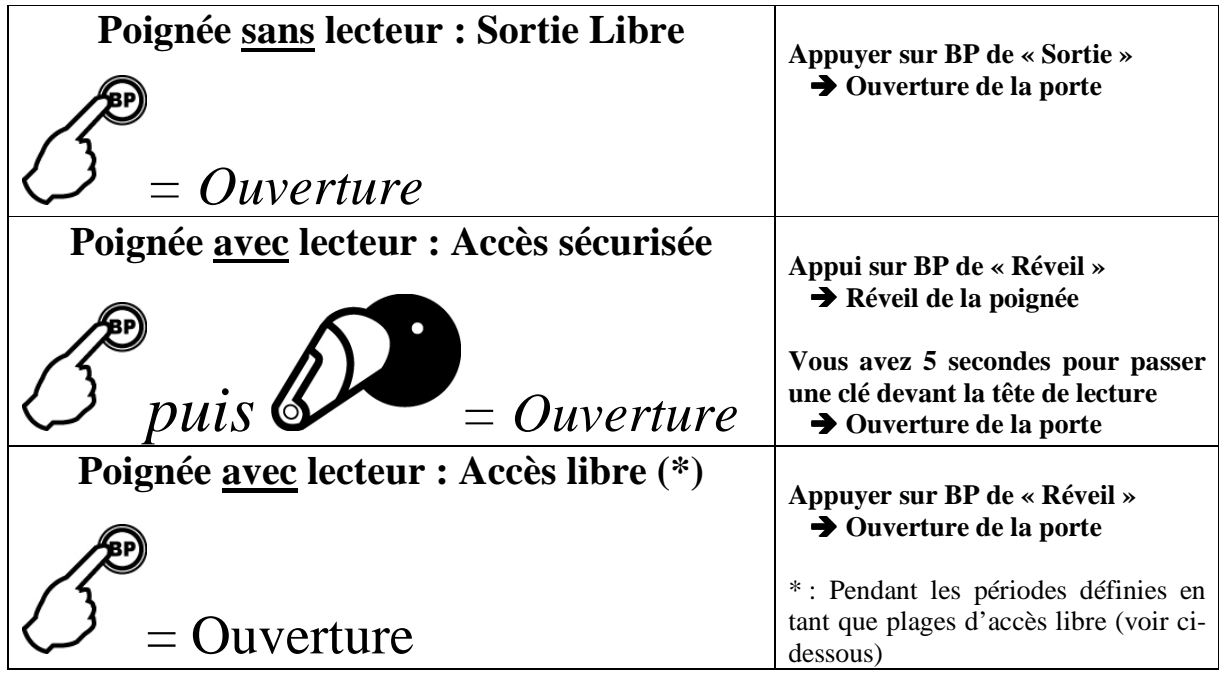

## **→ Comment sait-on qu'il faut changer les piles ?** ←

Lorsque la poignée Hexact détecte que les piles sont faibles, elle réagit comme suit : **Elle retarde la décondamnation de la porte de 4 secondes et émet 5 bips avec son buzzer**. *Cela a pour effet de rendre l'utilisation de la poignée « désagréable » dans le but de sensibiliser les utilisateurs à signaler ce comportement*. Ce scénario se produit bien avant que les piles soient complètement déchargées. La poignée peut encore délivrer plusieurs milliers d'ouvertures (sur un total de plus de 140 000 ouvertures).

## **→ Qu'indiquent les clignotements du voyant sur la tête de lecture ? ←**

Le voyant du lecteur clignote dès que l'on appuie sur le bouton poussoir. Plusieurs clignotements sont possibles :

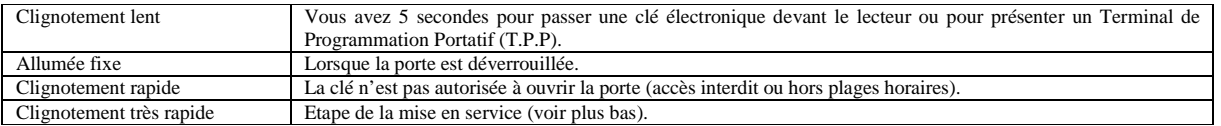

**Note :** Si lors du passage d'une clé devant la tête de lecture, le voyant ne change pas d'état, cela peut signifier que :

- Il ne s'agit pas d'une clé électronique de la gamme Hexact.
- Vous n'avez pas appuyé sur le bouton poussoir de « Réveil » avant de passer la clé.

## **→ Qu'indique le buzzer ?** ←

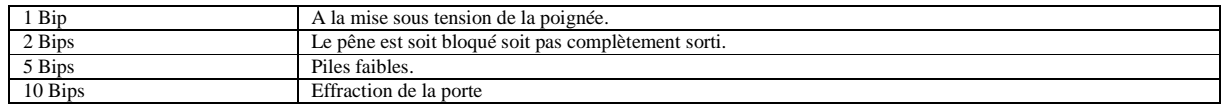

### **Paramétrage de la poignée avec un Terminal Portatif**

Le Terminal de Programmation Portatif (T.P.P.) est destiné à paramétrer les poignées HEXACT directement depuis la tête de lecture de la poignée. Vous n'avez donc pas besoin de connexion ou démontage particuliers pour la programmer. Le Terminal est équipé des éléments présentés ci dessous :

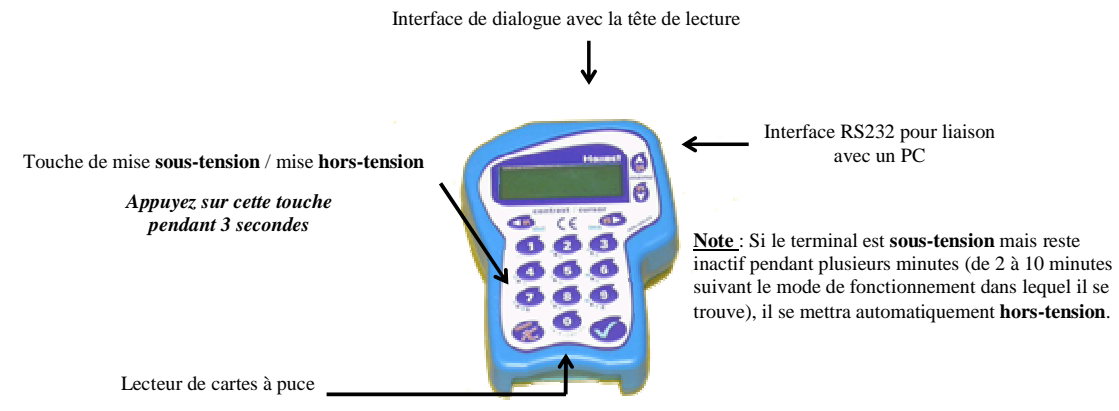

Il fonctionne selon 2 modes distincts selon qu'il ait établi le dialogue avec une centrale (via la tête de lecture de la poignée) ou qu'il soit utilisé en mode repos.

En mode *repos* (aucune communication avec la poignée n'a eu lieu), l'écran du terminal affiche les informations sur son état de fonctionnement. Ce mode permet d'entrer en communication avec la poignée ou de paramétrer les données propres au terminal. *Dans ce mode, la première ligne de l'écran du Terminal affiche en permanence : '- HEXACT -'*.

En mode *dialogue avec la poignée*, l'écran du terminal affiche les informations issues de la poignée (date, heure, version du programme embarqué). Ce mode permet de gérer les paramètres de la poignée (modification du mot de passe, des plages d'accès libre … etc.). *Dans ce mode, la première ligne de l'écran du Terminal indique l'heure et la date de la poignée.*

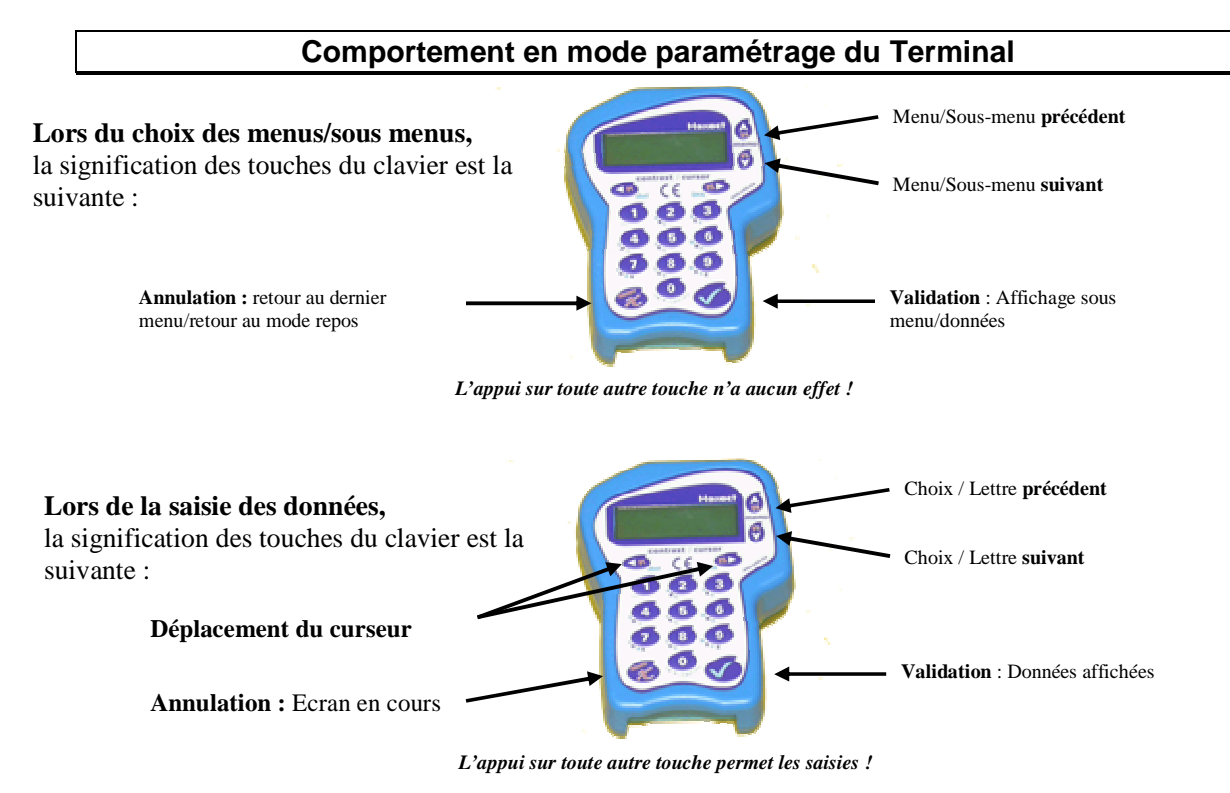

## **Connexion à la poignée Hexact avec un Terminal Portatif**

- 1. Munissez-vous d'un T.P.P.
- 2. Appuyez sur la touche On/Off pendant 3 secondes puis sur n'importe quelle touche du clavier.
- 3. Le menu « CONNEXION A UNE CENTRALE » apparaît.
- 4. Appuyez sur la touche  $\checkmark$  du T.P.P. pour valider.
- 5. Entrez le mot de passe puis appuyez sur la touche  $\checkmark$  (\*)
- 6. Appuyez sur le bouton poussoir de « Réveil » de la poignée.
- 7. Pendant que le voyant clignote lentement, présentez le Terminal devant la tête de lecture.
- 8. Laissez le Terminal en contact avec la tête jusqu'à la fin du transfert (100%) et émission de 2 bips.
- 9. Retirez le T.P.P. de la tête de lecture.
- 10. **Vous êtes maintenant en dialogue avec la poignée** : Un diagnostic, affichant la date et l'heure, défile sur l'écran du Terminal.
- 11. Appuyez sur la touche  $\checkmark$  du Terminal.
- 12. Le premier menu de la poignée s'affiche : « PARAMETRES ». **(\*\*)**
- 13. Suivez les indications ci-dessous pour l'utilisation des menus.

#### **Note : Lorsque la poignée est neuve :**

- 
- **(\*)** Le mot de passe par défaut d'une poigné neuve est **0000**.
	- Vous devez au préalable définir un nouveau mot de passe avant d'accéder aux paramètres de la poignée.

#### **IMPORTANT :**

Si à chaque tentative de connexion, le Terminal revient au menu défilant et que vous voyez le message suivant : **« … VERSION TERMINAL INCOMPATIBLE AVEC CETTE CENTRALE … ».** 

Veuillez contacter votre revendeur pour mettre à jour votre terminal.

#### **Paramétrage de la poignée**

Une fois en **mode dialogue avec la poignée**, toutes les informations modifiées sur le Terminal devront être transférées en retour vers la poignée.

Pour mettre à jour les paramètres modifiés sur le Terminal vers la poignée, procédez comme suit :

- 1. Validez la dernière modification en appuyant sur la touche  $\checkmark$  du Terminal.
- 2. Appuyez sur le bouton poussoir de « Réveil » de la poignée.
- 3. Pendant que le voyant clignote lentement, présentez le Terminal devant la tête de lecture.
- 4. Laissez le Terminal en contact avec la tête jusqu'à la fin du transfert (100% envoyés) et émission d'un bip long.

**Note : les modifications effectuées sur le Terminal ne seront prises en compte par la poignée qu'après ce transfert.**

#### **Mise en service des clés**

Entrez en mode programmation, sélectionnez le menu « **Gestion des clés résidants** », puis « **Ajouter des clés résidants** » et procédez comme suit :

- 1. Choisissez l'autorisation : Oui / Non avec les touches F3/F4 du T.P.P.<br>2. Choisissez les jours du Lundi (L.) au Dimanche (D.) à l'aide des touche
- 2. Choisissez les jours du Lundi (L) au Dimanche (D) à l'aide des touches F3/F4 et F1/F2 pour les sélectionner .<br>3. Entrez jusqu'à 3 plages horaires puis vous validez.
- 3. Entrez jusqu'à 3 plages horaires puis vous validez.
- 4. Attendez l'affichage « Connectez-vous à la tête ! ».<br>5. Appliez sur le bouton poussoir de « Réveil » de la
- 5. Appuyez sur le bouton poussoir de « Réveil » de la poignée Hexact.
- 6. Pendant que le voyant clignote lentement, présentez le Terminal devant la tête de lecture.
- 7. Laissez le Terminal en contact avec la tête jusqu'à la fin du transfert (100% envoyés) et émission de plusieurs bips.
- 8. Attendez que le lecteur **clignote lentement, présentez, les unes après les autres, les clés résidants** devant la tête.
- 9. Laissez le lecteur **clignoter rapidement** pendant quelques secondes.
- 10. Afin de vérifier la bonne mise en service des clés, **présentez chaque clé** devant le lecteur qui doit alors impérativement clignoter rapidement et ouvrir la porte.

*>>> Si la porte n'ouvre pas pour certaines clés, recommencez à l'étape 1 <<<*

## **Les menus principaux de la poignée Hexact Autonome**

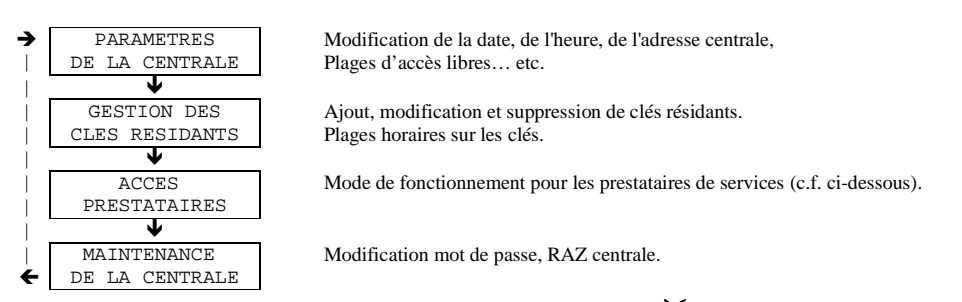

*Les flèches indiquent le sens de parcours des écrans en utilisant la touche menu'suivant' du T.P.P. La touche annulation permet de sortir du mode programmation.* 

#### **Attention : N'oubliez pas de mettre à jour la poignée en vous reconnectant à la tête de lecture avec le TPP :**

- Appuyez sur le bouton poussoir de « Réveil » de la poignée Hexact.
- La led clignotte lentement pendant 5 secondes
- Mettez le Terminal en contact avec la tête jusqu'à la fin du transfert (100% envoyés) et émission de plusieurs bips.

## **Menu : 'Paramètres de la centrale'**

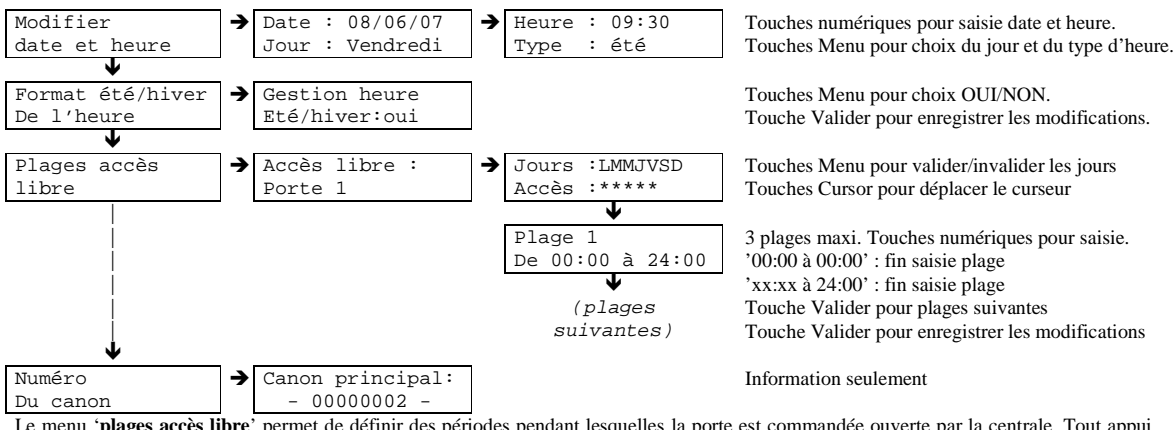

Le menu '**plages accès libre**' permet de définir des périodes pendant lesquelles la porte est commandée ouverte par la centrale. Tout appui sur le bouton poussoir de « Réveil » déclanchera l'ouverture de la porte

## **Menu : 'Accès Prestataires'**

La poignée Hexact propose un mode de fonctionnement appelé « Accès Prestataires » qui s'appuie sur la reconnaissance des badges  $VIGIK<sup>(*)</sup>$ .

« L'accès Prestataires » permet au gestionnaire du site de décider que tout détenteur de badges VIGIK(\*) pourra ouvrir ou non la porte pilotée par la poignée Hexact. S'il décide d'autoriser l'accès, il pourra définir des jours autorisés ainsi que 3 plages horaires. Dans ce cas, si le prestataire se présente un jour autorisé dans les plages horaires définies, la poignée ouvrira la porte quelque soit le contenu du badge.

Ce fonctionnement permet, par exemple, de s'appuyer sur le filtrage de sécurité effectué par une centrale VIGIK(\*) gérant l'accès à un hall d'immeuble (seuls les services VIGIK<sup>(\*)</sup> autorisés entrent dans l'immeuble) et d'utiliser l'accès prestataires pour les portes secondaires grâce à la solution économique que représente la poignée Hexact.

(\*) : VIGIK est une marque déposée de La Poste.

Les menus pour définir le fonctionnement « Accès prestataires » sont les suivants :

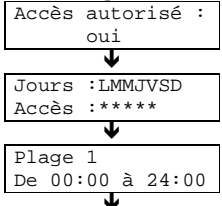

(plages suivantes) Touches Menu pour choix OUI/NON. Touche Valider pour enregistrer les modifications.

Touches Menu pour valider/invalider les jours Touches Cursor pour déplacer le curseur

3 plages maxi. Touches numériques pour saisie. '00:00 à 00:00' : fin saisie plage 'xx:xx à 24:00' : fin saisie plage Touche Valider pour plages suivantes Touche Valider pour enregistrer les modifications

 Notice d'utilisation de la poignée Hexact Autonome Page 5 V232-0050-AA

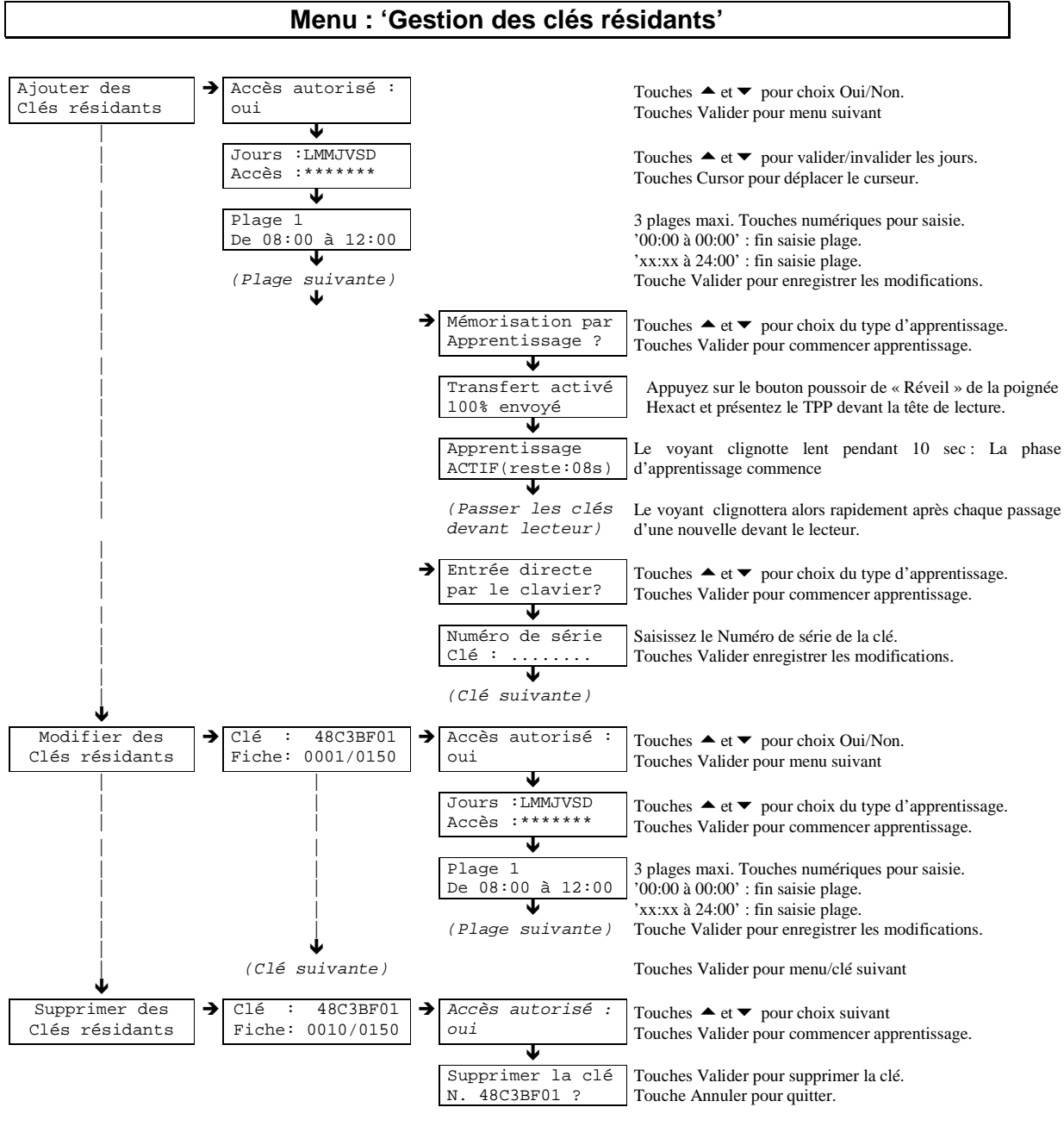

**Attention : N'oubliez pas de mettre à jour la poignée en vous reconnectant à la tête de lecture avec le TPP :** 

- Appuyez sur le bouton poussoir de « Réveil » de la poignée Hexact.
- La led clignotte lentement pendant 5 secondes
- Mettez le Terminal en contact avec la tête jusqu'à la fin du transfert (100% envoyés) et émission de plusieurs bips.

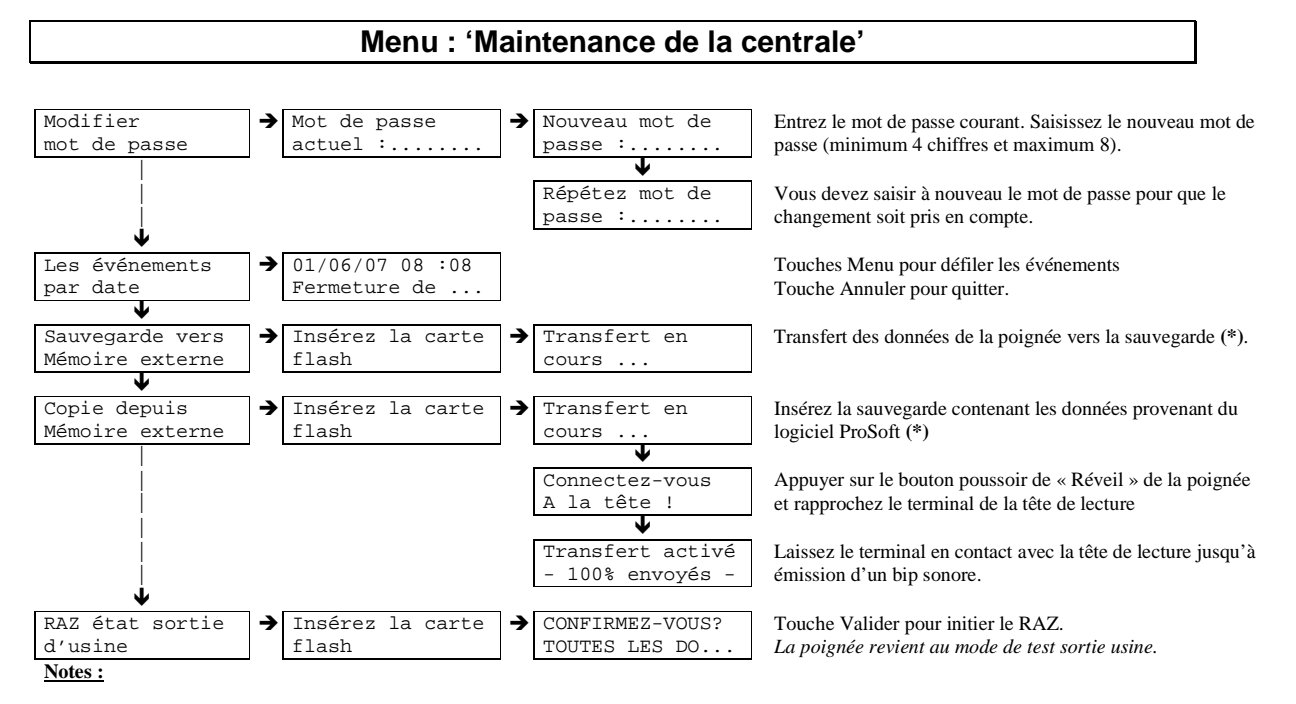

Le « RAZ *état sortie d'usine » remet la centrale dans la configuration neuve « prête à être installée »* 

- *Mot de passe : '0000'* 

- *Mode de Test : Toutes les clés Hexact ouvrent la porte.*

La procédure « Copie depuis Mémoire externe » permet la mise à jour des données copiées sur la sauvegarde par le logiciel ProSoft vers la poignée. Elle permet ainsi **la mise à jour de la poignée**.

**(\*)** : Nécessite une sauvegarde de mini centrale Hexact Plus ou Pro et une carte flash ainsi que le logiciel ProSoft en version V122 minimum. Renseignez-vous auprès de votre revendeur.

## **En cas de perte du mot de passe de la poignée HEXACT**

L'accès à la programmation de la poignée HEXACT est protégé par un mot de passe que vous devez définir lors de la première connexion avec le Terminal de programmation portatif. Vous pouvez, par la suite, modifier à tout moment ce mot de passe.

Si vous oubliez le mot de passe d'une poignée, vous ne pourrez plus entrer en mode programmation et donc modifier les paramètres mémorisés. Il est donc très important de choisir minutieusement les mots de passe de vos centrales.

#### *Il est déconseillé de noter les mots de passe sur papier sans prendre les précautions de stockage nécessaires à en assurer la confidentialité.*

Si malgré tout, vous oubliez le mot de passe d'une poignée, procédez alors comme suit :

- 1. Munissez-vous d'un T.P.P.
- 2. Appuyez sur la touche On/Off pendant 3 secondes puis sur n'importe quelle touche du clavier.
- 3. Le menu « CONNEXION A UN CENTRALE » apparaît.
- 4. Appuyez sur la touche  $\checkmark$  du T.P.P. pour valider.
- 5. A l'invitation d'entrée du mot de passe, tapez 4 chiffres quelconques, puis validez.
- 6. Appuyez sur le bouton poussoir de « Réveil » de la poignée.
- 7. Pendant que le voyant clignote lentement, présentez le Terminal devant la tête de lecture.
- 8. Laissez le Terminal en contact avec la tête, il affichera le message « Mot de passe incorrect »
- 9. Retirez le Terminal de la tête de lecture.
- 10. Le terminal affiche une chaîne de décryptage à l'écran. *Notez soigneusement ces 16 caractères*.(\*)
- 11. Contactez votre revendeur pour connaître la procédure de récupération du mot de passe.
- (\*) : Les caractères affichés sont différents à chaque fois que le mot de passe est erroné.